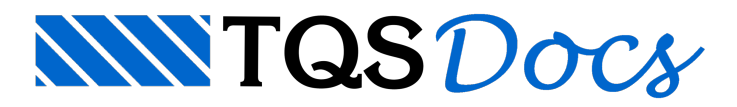

## Comparar Desenhos

## Mensagem enviada para Comunidade-TQS

Tentei usar o comparador de desenhos que foi incluido naversão 13.0 do sistemaTQS. Abrias duas janelas como solicitado, mas nada aconteceu. O programa continou pedindo duas janelas.

Gostaria de saber como proceder para ser realizada a comparação.

Essa duvida poderia ter sido encaminhada diretamente ao suporte técnico, mas como aconteceu comigo poderá acontecer com outros. Uma resposta na Comunidade será de valia para todos os participantes.

Eaquivai umasugestão ao suporte: poderiasair umasérie demensagens sobre os novos recursos daversão 13. As outras novidades, exceto o SISE que foi bem divulgado, continuam obscuras. Muitas vezes nem sabemos que existem. Outras ficamos em duvida de como usa-las, talcomo algumas das calculadoras.

## **Resposta**

Para utilizar o comparador de desenhos, na versão 13, abra os dois desenhos dentro de uma mesma janela do EAG e acione o comando: "Editar" - "Comparar Desenhos". O editor abre os desenhos em duas janelas iguais e sincronizadas, com manchas vermelhas em torno das diferenças.

No endereço

www.tqs.com.br/v13 é possível visualizar todos os novos recursos da versão 13, além deste endereço, o manual de migração da V13 apresenta-os com muito mais detalhes.Esses novos recursos são:

Velocidade de processamento SISEs - Interação solo-estrutura(Manual especifico do Sises) Furo em viga Armação 3D SCP - Gerenciamento em rede Pilar-parede As outras novidades estão explicadas de forma mais resumida pois se tratam de melhorias em programas já existentes.

Irei sugerir aos colegas do suporte que escrevam alguns textos sobre a utilização dos novos recursos, mas antes, gostaríamos de saber quais são os pontos que você esta encontrando mais dificuldade.

Atenciosamente,

Guilherme Covas

TOS - São Paulo - SP